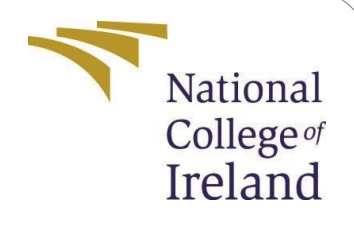

# Configuration Manual

MSc Research Project Data Analytics

## AKINWALE S. OBAFEMI Student ID: x20200854

School of Computing National College of Ireland

Supervisor: Jorge Basilio

#### **National College of Ireland Project Submission Sheet School of Computing**

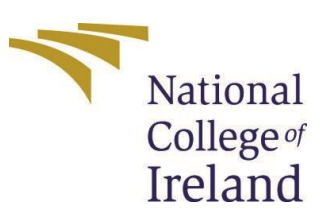

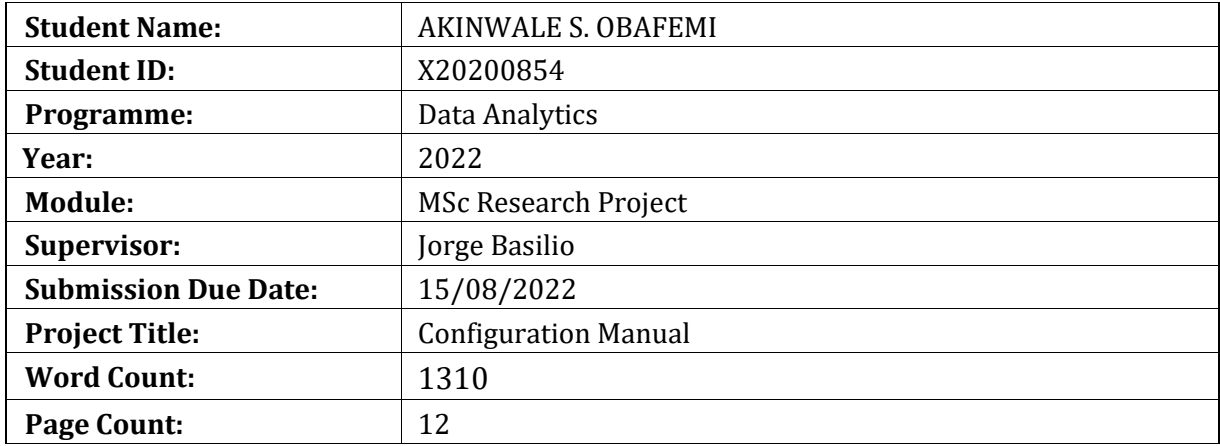

I hereby certify that the information contained in this (my submission) is information pertaining to research I conducted for this project. All information other than my own contribution will be fully referenced and listed in the relevant bibliography section at the rear of the project.

ALL internet material must be referenced in the bibliography section. Students are required to use the Referencing Standard specified in the report template. To use other author's written or electronic work is illegal (plagiarism) and may result in disciplinary action.

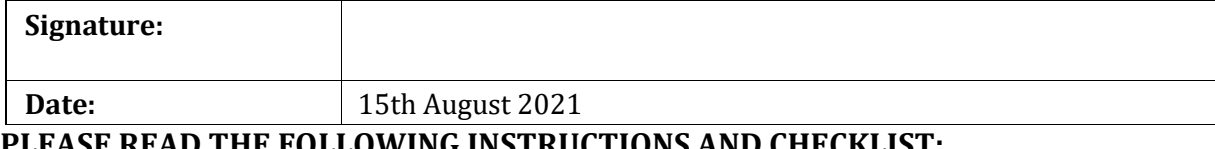

**PLEASE READ THE FOLLOWING INSTRUCTIONS AND CHECKLIST:**

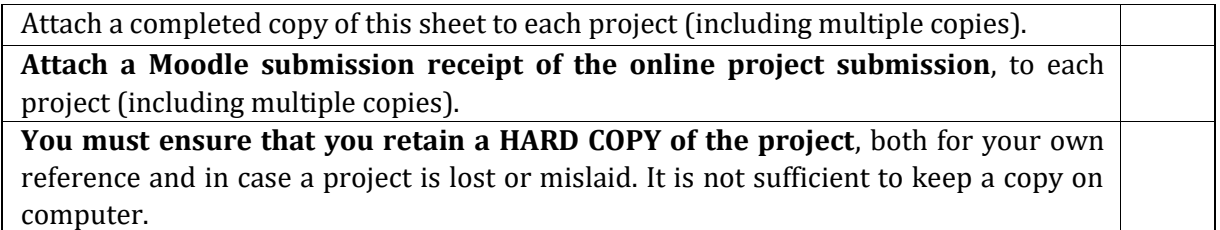

Assignments that are submitted to the Programme Coordinator office must be placed into the assignment box located outside the office.

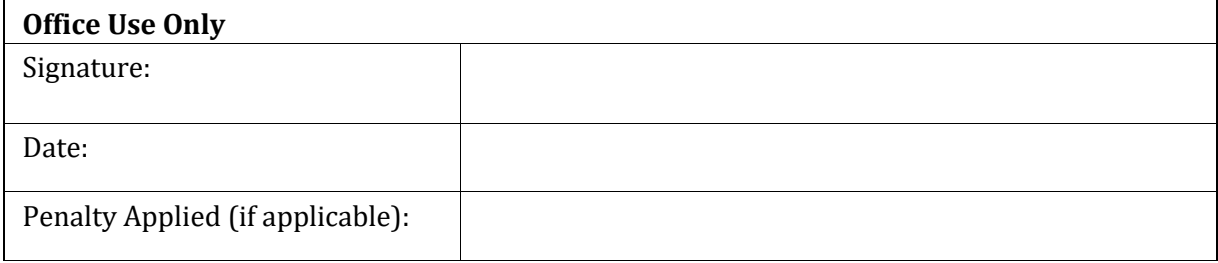

## A Predictive Model for Predicting Blood Pressure Levels Using Machine Learning Techniques

## Akinwale Sunday Obafemi x20200854

## **1 Introduction**

Configuration Manual is a document which gives a walkthrough on the software and hardware requirements needed to perform the modelling and run the codes right from the preparation of data stage up to the Implementation phase. The manual would serve as a guide to help in replicating this research work titled A Predictive Model for Predicting Blood Pressure Levels Using Machine Learning Techniques.

## **2 System Configuration**

#### **2.1 Hardware Environment**

The machine specifications of the device used for the research work would be discussed in this section. For this work, a laptop which runs a 64-bit Microsoft Windows 10 Operating System, with 1.80 Ghz processor and 16GB RAM was used. Full description is shown in Figure 1 below.

```
About
Your PC is being monitored and
protected.
See details in Windows Security
Device specifications
HP ENVY x360 Convertible 15-eu0xxx
            Processor
Installed RAM = 1.6.0 GB (15.3 GB usable)<br>
Device ID = F2C1FEB4-4875-49D9-98A4-F6F882975427<br>
Product ID = 00342-21926-10607-AAOEM
System type 64-bit operating system, x64-based processor<br>Pen and touch Pen and touch support with 10 touch points
Copy
Rename this PC
Windows specifications
               Windows 10 Home
Edition
Version
                 21H1version<br>Installed on
               19043.1826
OS build
Experience
                 Windows Feature Experience Pack 120.2212.4180.0
Copy
```
Fig. 1: Hardware Configuration.

#### **2.2 Software Configuration**

This part describes the software specifications that were used in implementing this project. The programming language used was Python, while the IDE used is Google Colab (which is a cloud based Jupyter Notebook). The web browser used is Google Chrome. Also, the software used for the documentation of the report is Overleaf. After signing in onto the Google Colab, your google drive has to be mounted to be able to access your data, then all necessary libraries would be imported thereafter.

The libraries needed to be imported include:

- 1. Pandas.
- 2. NumPy
- 3. Seaborn
- 4. Matplotlib
- 5. SciPy.Stats
- 6. Math
- 7. Sklearn

All the libraries imported are shown in Figure 2 below.

```
import pandas as pd
import numpy as np
import matplotlib.pyplot as plot
import seaborn as sns
import warnings
import scipy.stats as scistat
import math
from xgboost import XGBRegressor
from catboost import CatBoostRegressor
from lightgbm import LGBMRegressor
from sklearn.model selection import train test split, GridSearchCV
from sklearn.metrics import mean_squared_error, mean_absolute_error
from pandas.plotting import scatter matrix
from sklearn.linear_model import LinearRegression
from sklearn.tree import DecisionTreeRegressor
from sklearn.ensemble import RandomForestRegressor, ExtraTreesRegressor, AdaBoostRegressor
warnings.filterwarnings("ignore", category=DeprecationWarning)
warnings.simplefilter("ignore")
pd.set option('display.max columns', None)
pd.set option('display.max rows', 50)
%matplotlib inline
```
Fig. 2: All libraries used.

### **3 Data Preparation**

In this section, the whole process of how our dataset was uploaded and read into the work environment was described. After that, how the data was investigated (or inspected) and cleaned were shown. The dataset was used for the research work was gotten from Kaggle and we discovered from this stage that there were no missing values here.

#### **3.1 Reading the Dataset**

The dataset used was first mounted on my drive, then it was read into the environment using the python code as shown below in Figure 3. It can also be seen in the figure that inspection of the data for missing values showed no missing values in the data so there was not much cleaning to do in the data.

df = pd.read csv('/content/drive/MyDrive/Blood Pressure Project/heart.csv') df.info() ##This method shows the range index(the number of entries in the data), ##the column names, the number of non missing values and the variable type. #The heart data has mostly integer variables. Old peak is the only variable represented as a float <class 'pandas.core.frame.DataFrame'> RangeIndex: 1025 entries, 0 to 1024 Data columns (total 14 columns): Non-Null Count Dtype # Column <u>. . . . . . . . . . . . . . .</u>  $-$ **Contract**  $\theta$ 1025 non-null int64 age  $\mathbf{1}$ 1025 non-null  $int64$ sex 1025 non-null int64  $\mathcal{D}$ cn. 3 trestbps 1025 non-null int64 1025 non-null int64<br>1025 non-null int64  $\overline{4}$ chol 5 fbs 6 restecg 1025 non-null int64  $7<sup>7</sup>$ thalach 1025 non-null int64 int64 8 exang  $1025$  non-null oldpeak 1025 non-null float64 9 10 slope 1025 non-null  $int64$ 1025 non-null int64  $11$  ca 12 thal  $1025$  non-null  $int64$ 13 target 1025 non-null int64 dtypes:  $f$ loat64(1),  $int64(13)$ memory usage: 112.2 KB

Fig. 3: Reading data from drive and showing its properties.

As part of the preprocessing stage also, the Heart disease column was renamed appropriately to avoid confusion as it is not our "Target" variable for this experiment. This was done as seen in Figure 4.

```
##rename the independent variable named target to heart disease as it represents whether an individual
df.rename(columns = {'target': 'heart disease'}, inplace = True)
\leftarrowdf.columns
Index(['age', 'sex', 'cp', 'trestbps', 'chol', 'fbs', 'restecg', 'thalach',<br>'exang', 'oldpeak', 'slope', 'ca', 'thal', 'heart_disease'],
       dtype='object')
```
Fig. 4: Renaming the heart disease column.

#### **3.2 Exploratory Data Analysis**

This stage is necessary for exploring one's data. Exploration is key in data analysis because it aims to assist in understanding the general landscape of the data and detect patterns using visual graphics. Here, the relationships between variables are shown in the Figures 5 to 7.

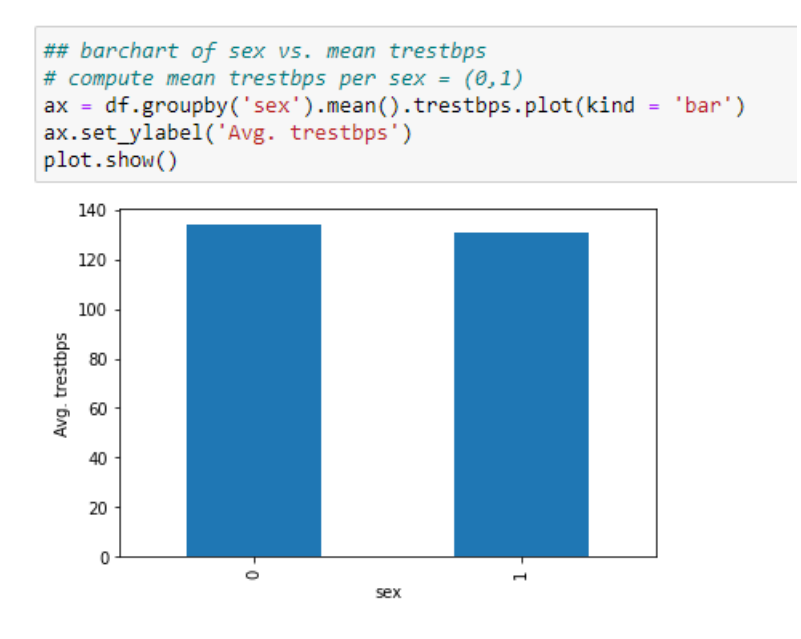

Fig. 5: Bar chart for Average resting BP against Sex.

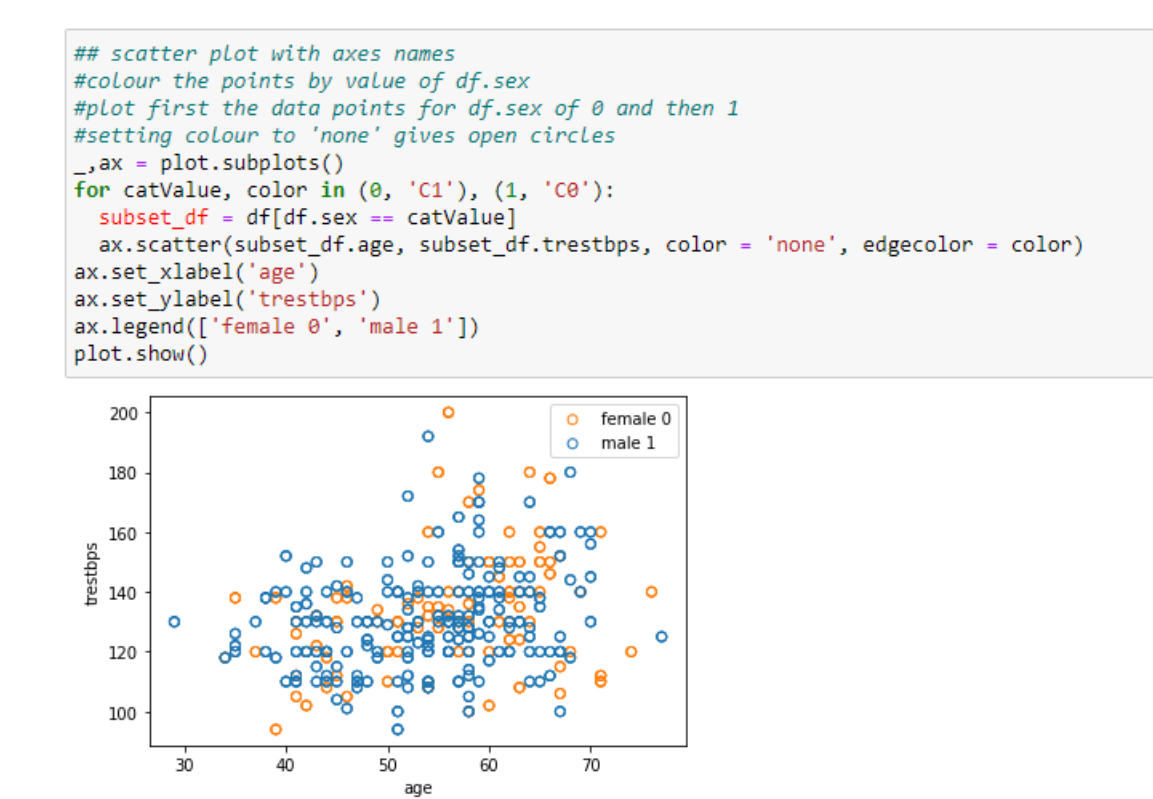

Fig. 6: Scatter plot of Resting BP against Age.

```
## scatter plot with axes names
\Box, ax = plot.subplots()
for catValue, color in (0, 'C1'), (1, 'C0'):
  subset df = df[df.sex == catValue]ax.scatter(subset_df.age, subset_df.chol, color = 'none', edgecolor = color)
ax.set xlabel('age')
ax.set_ylabel('chol')
ax.legend(['female 0', 'male 1'])
plot.show()
```
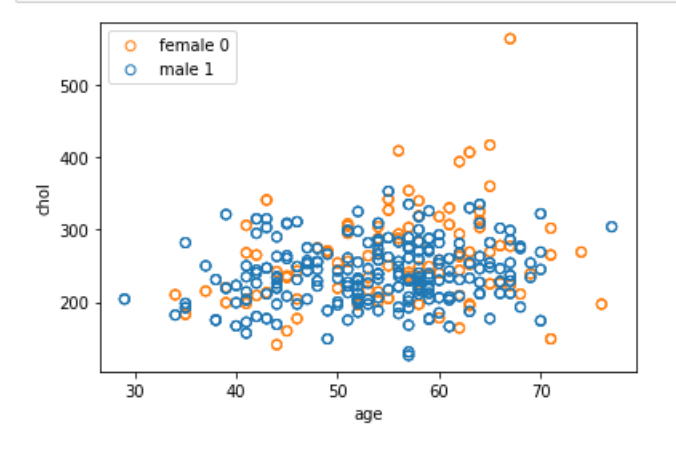

Fig. 7: Code and Output for Scatter plot of Cholesterol levels against Age.

Similarly, some distribution plots were derived to test for the measures of central tendency, shape and spread amongst some selected predictor variables. The aim of doing this in the research is to understand the distribution of values in the data and then know the level of importance of the features to our models. The "getdistprops" function was used to generate these measures as seen in the code lines in Figure 8. This function also shows the skewness and level of deviation of the features.

```
def getdistprops(seriestotest):
 out = \{\}normstat, normpvalue = scistat.shapiro(seriestotest)
  if (not math.isnan(normstat)):
    out['normal'] = normstatif(normpvalue>=0.05):out['normpvalue'] = str(round(normpvalue, 2)) + ":Accept Normal"
    elif (normpvalue<0.05):
     out['normpvalue'] = str(round(normpvalue, 2)) + ": Reject Normal"
     out['mean'] = seriestotest.mean()
     out['median'] = seriestotest.median()
     out['std'] = series to test.set()out['kurtosis'] = seriestotest.kurtosis()
     out['skew'] = seriestotest.skew()
     out['count'] = seriestotest.count()
     return out
def dist plot(data, variable, title):
 #function to plot a distribution plot
  sns.distplot(df[variable])
   plot.title(title)
  plot.show()
```
Fig. 8: Distribution Measures

The graphs of the distribution plots obtained along with the skewness values for some of the variables are then also shown below in Figures 9 to11.

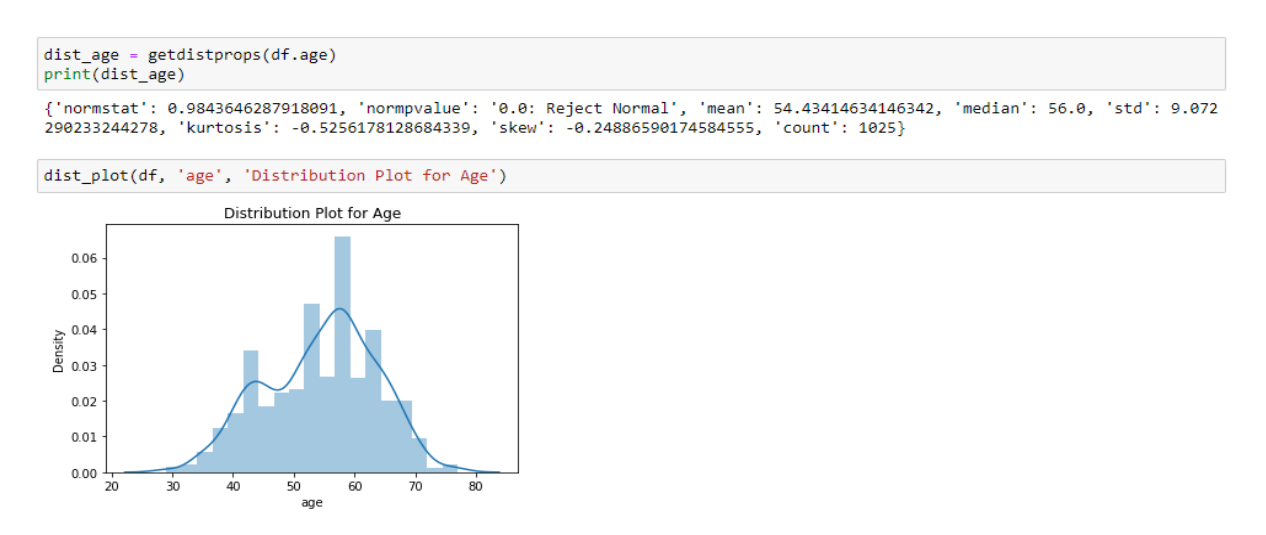

Fig. 9: Distribution plot for Age.

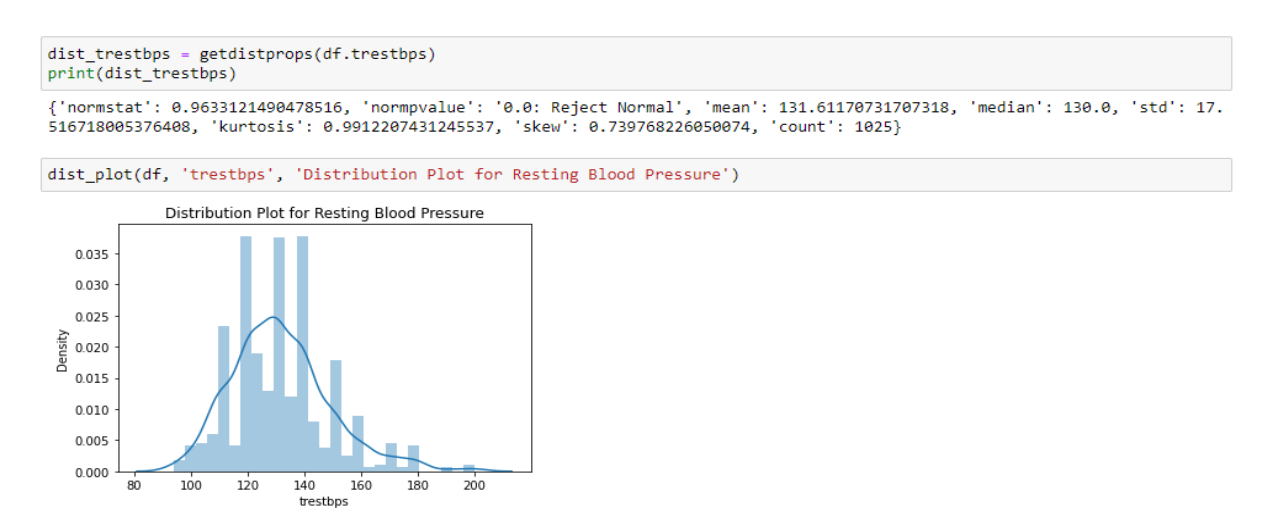

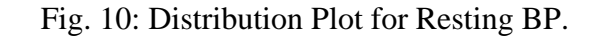

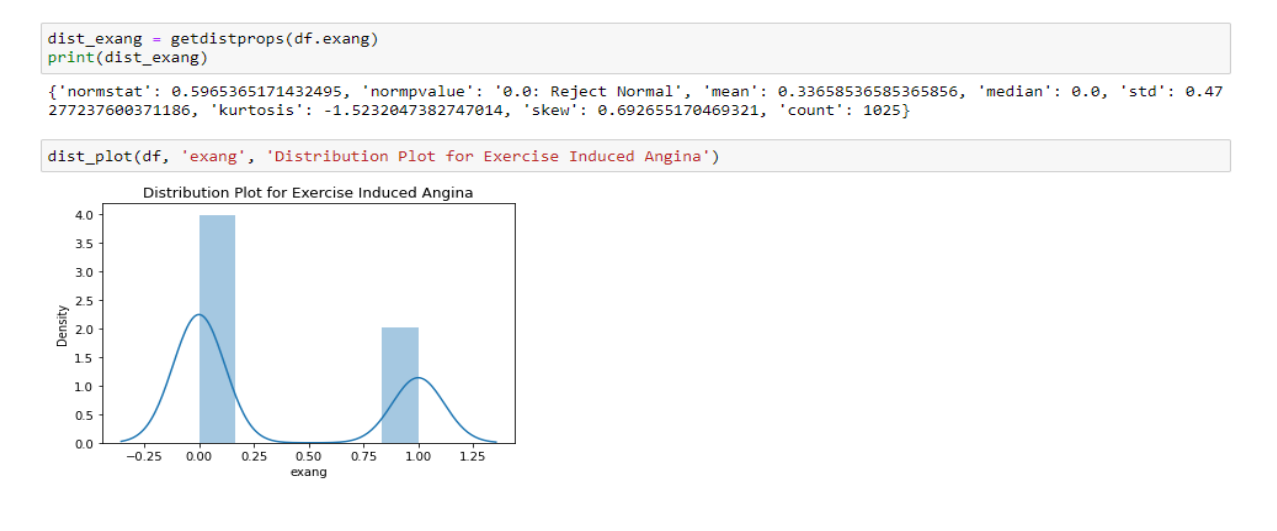

Fig. 11: Distribution Plot for Exercise Induced Angina.

Next, box plots of the variables were constructed to help find which features have outliers that could affect our models. It is very important to treat outliers in data to avoid possibility of bias in the modelling stage. The box plots derived before treating outliers is seen in Figure 12, while the one derived after treating the outliers is shown in Figure 14.

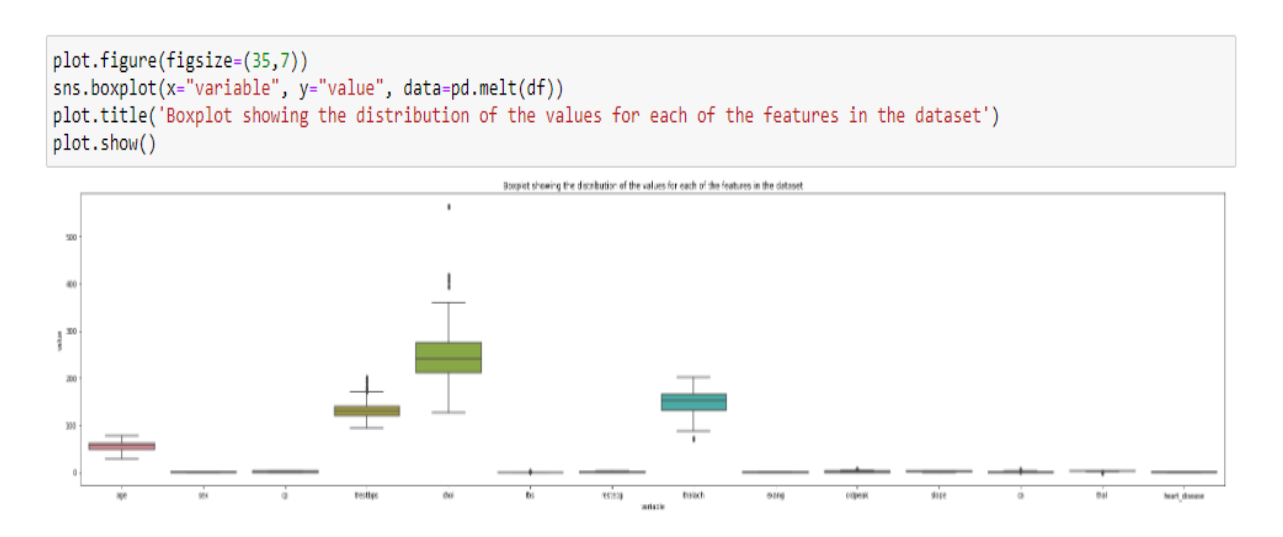

Fig. 12: Box Plot showing the features with outliers.

From the graph above, it is observed that the "trestbps", "chol" and "thalach" are the three features which have very distinct number of outliers. The outliers in these three features were then trimmed using the code below in Figure 13, while the result of the trim is seen in Figure 14.

```
#Trimming the values of the specified columns to be between the 5th and 95th quantile with the code below
out_cols = ['chol', 'thalach', 'trestbps']
df[out_cols] = df[out_cols].clip(lower = df[out_cols].quantile(0.05),
                    upper = df[out_cols] . quantile(.95), axis = 1)
```
#### Fig. 13: Trimming the Outliers.

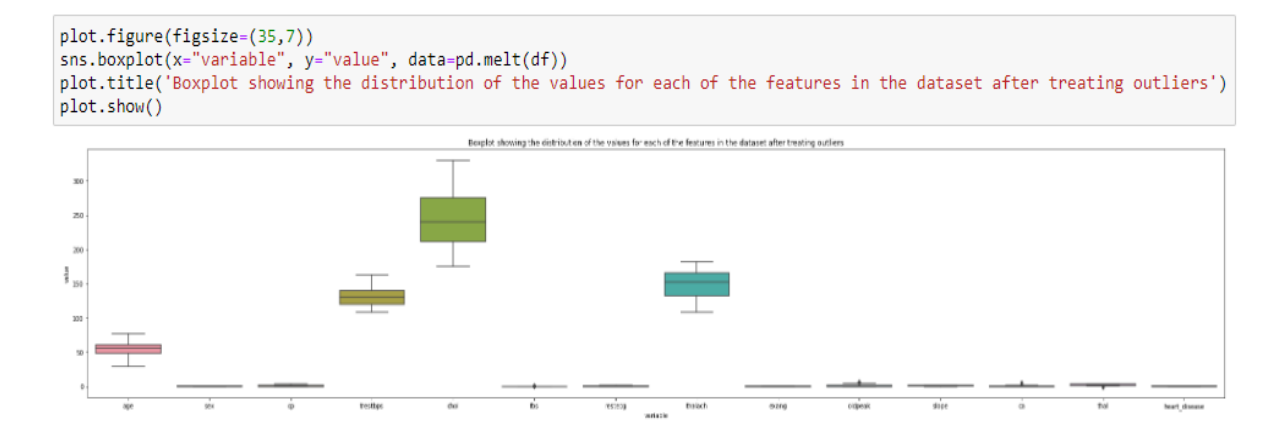

Fig. 14: Box Plot showing features without outliers.

#### **3.3 Feature Engineering**

Here, we changed the datatype of the categorical columns and then one-hot encode them. The categorical columns in our data include sex, cp, fbs, restecg, exang, slope, ca, thal, and heart\_disease. This would generate more columns in our dataset by making each categorical data to have a column based on the number of its distinct values. The aim of doing this is to know the multicollinearity level of each of the features and the drop the ones who has little to no correlation with our target feature. The code for doing this is seen below in Figure 15.

```
cat_cols = ['sex', 'cp', 'fbs', 'restecg', 'exang', 'slope', 'ca', 'thal', 'heart_disease']
df[cat_cols] = df[cat_cols].astype('category')
df = pd.get_dummies(df, drop_first = True) #one-hot encode the categorical variables
```
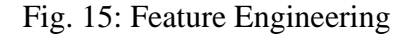

#### **3.4 Correlation Analysis and Feature Selection**

Correlation analysis is a good way to detect duplication of variables in the data. One way of finding redundancies in our data is to look at a correlation matrix. A correlation heatmap has been generated to try and identify strong correlations and multicollinearity. The correlation heatmap is seen in Figure 16.

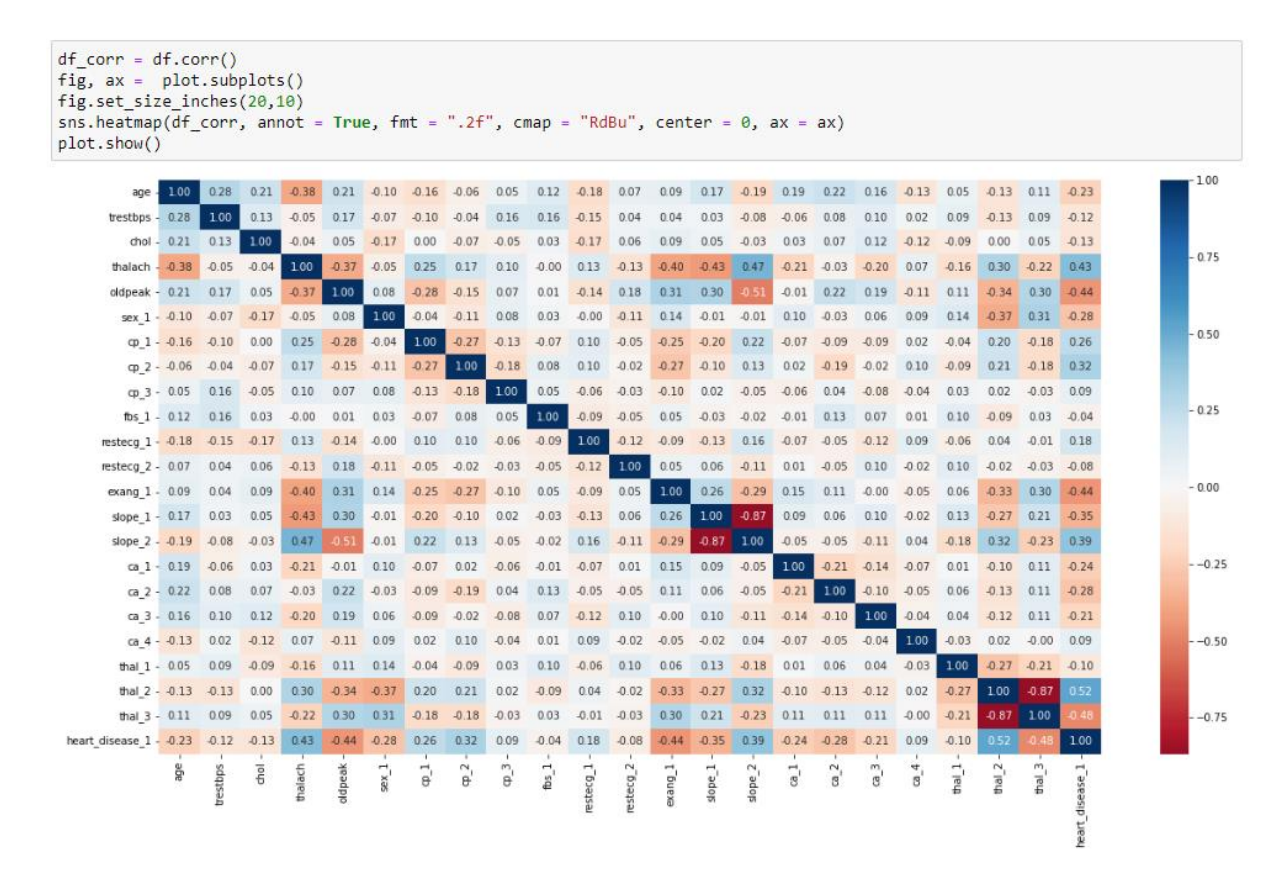

#### Fig. 16: Correlation Heatmap.

Using the correlation table, we focus on the correlation figures of predictors with the target variable (trestbps). We select only the predictors that reduces the effect of multicollinearity, and these variables are age, trestbps, chol, thalach, oldpeak, sex\_1, cp\_1, cp\_2, fbs\_1, restecg\_1, exang\_1, slope\_1, slope\_2, ca\_1, ca\_2, ca\_3, ca\_4, thal\_2, thal\_3, heart\_disease\_1. The listed independent variables are ones to be used for modelling.

### **4 Implementation of the Models.**

#### **4.1 Model Building**

This section of the report describes the models that were used in the research. Here, we show the codes of how each of the models were built and the results of each of the models were then evaluated. The models used in this research include Decision Tree Regressor, ExtraTrees, Random Forest, Light GBM, XGBoost and CatBoost. After evaluation of the models, hyperparameter tuning was done on the best performing model which is CatBoost to further get a better performance from the model.

All the necessary libraries and models have been imported at the beginning, so the dataset is split into the training and test data first here. Then the shapes of the data that would be fed into the models are also seen below in Figure 17.

```
variables = ['age', 'chol', 'thalach', 'oldpeak', 'sex_1', 'cp_2', 'fbs_1', 'restecg_1', 'exang_1', 'slope_1', 'slope<br>'ca_1', 'ca_2', 'ca_3', 'ca_4', 'thal_2', 'thal_3', 'heart_disease_1'] ##Independent variable
X = df[variable]y = df['trestbps'] #dependent/target variable
\leftarrowtrain_X, valid_X, train_y, valid_y = train_test_split(X, y, test_size = 0.2, random_state = 1)
print('Shape of the X_train {}'.format(train_X.shape))<br>print('Shape of the y_train {}'.format(train_y.shape))<br>print('Shape of the X_test {}'.format(valid_X.shape))
print('Shape of the y_test {}'.format(valid_y.shape))
Shape of the X_train (820, 19)
Shape of the y_train (820,)
Shape of the X_test (205, 19)
Shape of the y_test (205,)
```
#### Fig. 17: Splitting of the dataset

The code for building the six models is shown below in Figure 18.

```
"'We use mostly default parameters for each of the algorithms selected and after discovering the one with the best performac
we peform a grid search on the best model to improve its performance. To avoid the problem of overfitting, we set max_depth t
of estimators to 30'
algos = [DecisionTreeRegressor(max_depth = 5),
          | ExtraTreesRegressor(max_depth = 5),<br>| ExtraTreesRegressor(max_depth = 5),<br>| RandomForestRegressor(max_depth = 5, n_estimators = 30),
          LGBMRegressor(max_depth = 5, n_estimators = 30),<br>XGBRegressor(max_depth = 5, n_estimators = 30),<br>CatBoostRegressor(max_depth = 5, n_estimators = 30, learning_rate = 0.5)]
names = ['DecisionTree', 'ExtraTrees', 'RandomForest', 'LightGbm', 'XGBoost', 'CatBoost']
eval list rmse = [1]eval_list\_mae = []for name in algos:
     model = namemodel.fit(train_X, train_y)
     pred_y = model.predict(value)mse = mean_squared_error(valid_y, pred_y)
    mae = mean_absolute_error(valid_y, pred_y)
     score rmse = math.sqrt(mse)
    eval list rmse.append(score_rmse)
    eval_list_mae.append(mae)
\leftarrow
```
Fig. 18: Building of the Model.

The results of the evaluation of the models are then shown below in Figure 19.

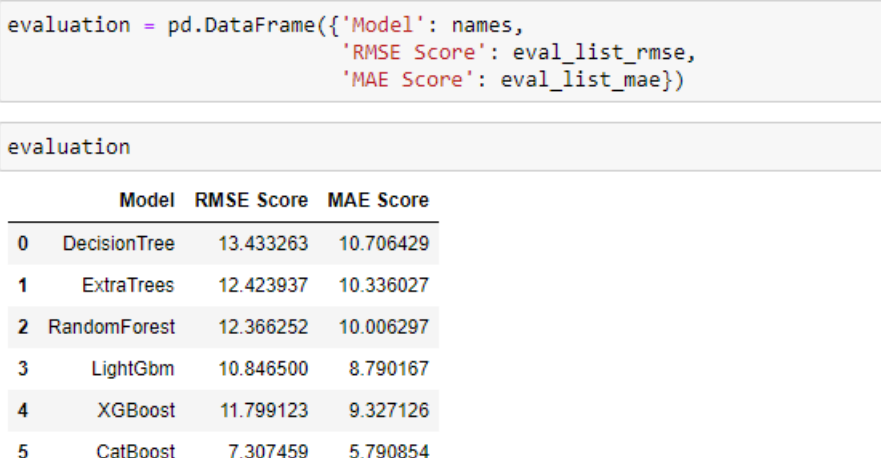

Fig. 19: Results of the Data Modelling.

#### **4.2 Hyperparameter Optimization**

From the results gotten using the RMSE and MAE metrics, CatBoost gave the best performance of all the models used. We then applied hyperparameter optimization using Grid Search on this model for better performance. The code used to obtain the parameters for the hyperparameter optimization is shown below in Figure 20.

```
#using arid search to find optimized tree: param grid ={ 'max depth': [3, 4, 5, 6, 7, 8, 9, 10],
gridSearch = GridSearchCV(CatBoostRegressor(), param_grid, cv = 5, n_jobs = -1)
gridSearch.fit(train_X, train_y, eval_set = (valid_X, valid_y))
\leftarrow#print('Improved parameters:', gridSearch.best_params_)
```
Fig. 20: Obtaining Improved parameters for the Optimization.

Then we would run the hyperparameter optimization using the new improved parameters as shown below in Figure 21. After that, the model is re-evaluated to obtain the new values of RMSE and MAE for the CatBoost model. The code for that is seen in Figure 22.

```
#using the hyper optimised parameters on the catboost model
params = { 'max_depth': 9, }'learning rate': 0.3,
      'n estimators': 200,
     "n_estimators": 200,<br>"random_sed': 60,<br>"loss_function": "RMSE',<br>"eval_metric': "RMSE',<br>"od_type': "Iter', #overfit detector"<br>"od_wait": 20, #most recent best iteration
      "verbose": True,<br>"verbose": True,<br>"use_best_model": True}
best model = CatsoostRegression(**params)best_model.fit(train_X, train_y,
                       eval_set = (valid_X, valid_y),use_best_model = True)
```
Fig. 21: Hyperparameter optimization of the model.

```
pred_y = best_model.predict(value1d_X)mse = mean_squared_error(valuey, pred y)score_mae = mean_absolute_error(valid_y, pred_y)
score rmse = math,sqrt(mse)print('Root Mean Squared Error:', score rmse)
print('Mean Absolute Error:', score mae)
Root Mean Squared Error: 0.8777373834696969
Mean Absolute Error: 0.1225622290277193
```
Fig. 22: Re-evaluation of the Final Model.

From the figure above, we can see how the performance of the model has been greatly improved to obtain an RMSE value of 0.8777 and MAE value of 0.1225 as the closer the values are to zero, the better the performance of the model.

Finally, we looked at the most important features for predicting blood pressure levels, and the features who are most important are shown accordingly in the chart below in Figure 23.

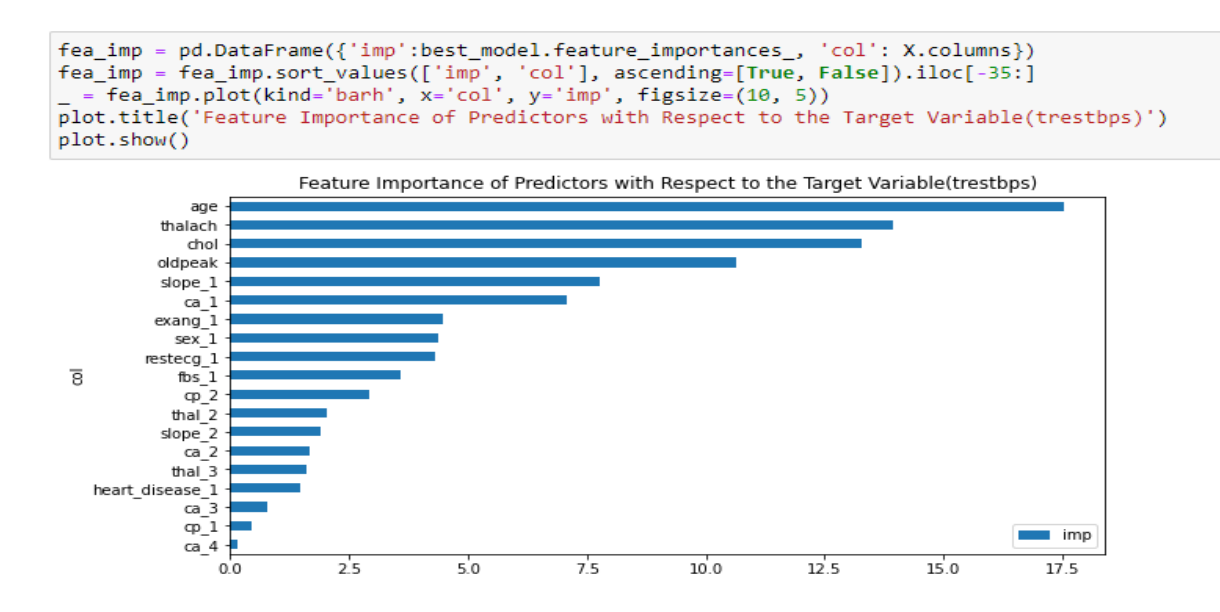

Fig. 23: Feature Importance of Predictors.